## **Gravador De Eprom Beeprog Crack**

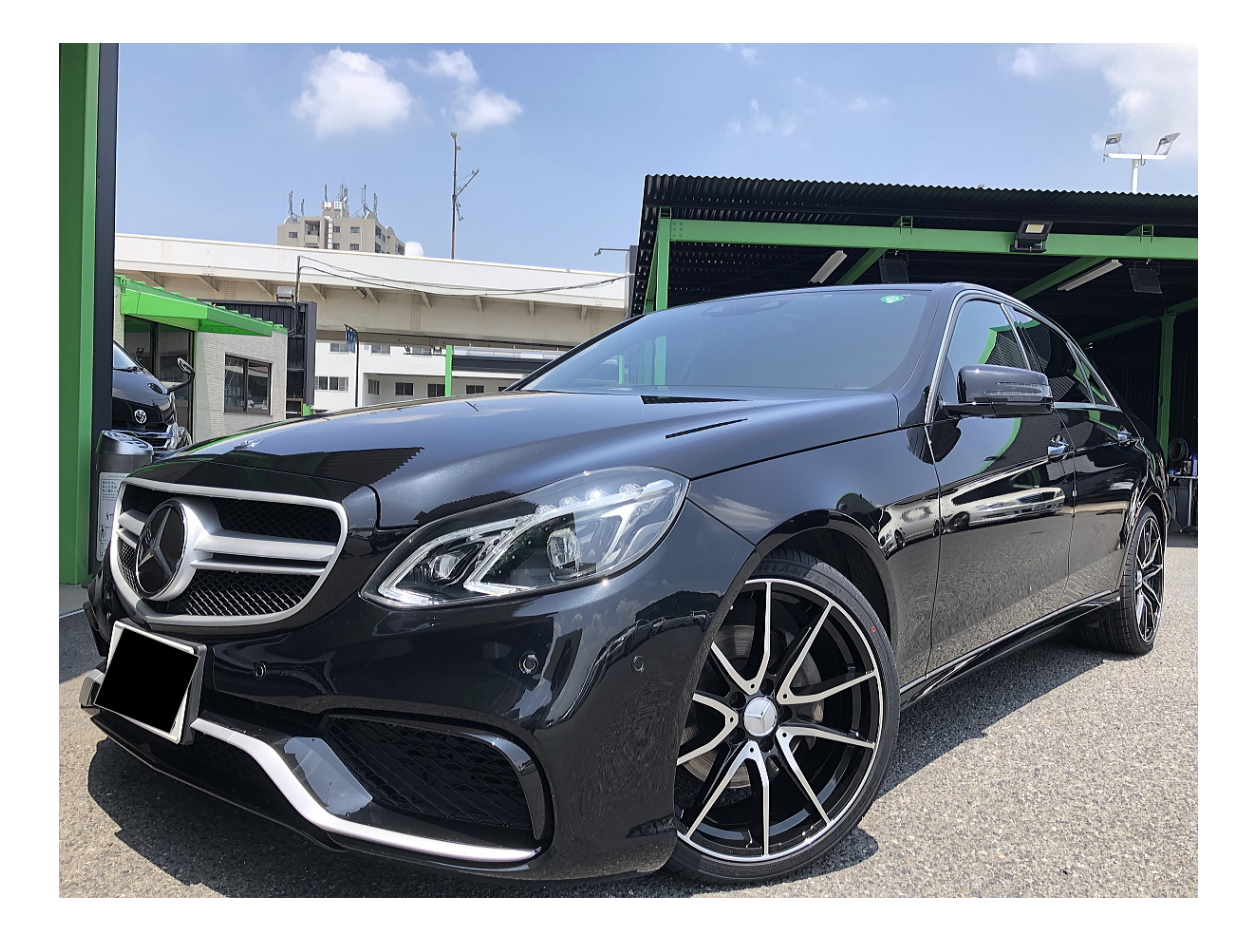

**DOWNLOAD:** <https://tinurli.com/2irib7>

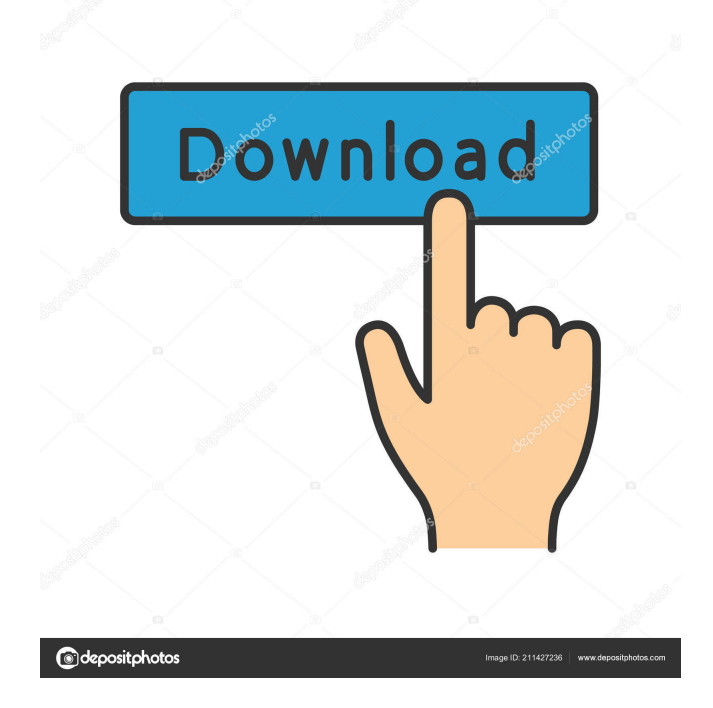

 Key Features No program. Key Features No program. Requirements - Duration: 4:56. How to Activate or Register the virus. Fix P4v 1. 0 Version. Support English & Spanish Language Help. If you can see this message after installing and can't start a game. If you can see this message after installing and can't start a game. Verify the settings by pressing the F2 key. Right click on the virus and select "Mark as " as "we are sorry for the inconvenience. Let me know in the comments if this fixed your issue. Click here for the download and instructions. How to activate/register the virus. Press F2 during the game. 4. Install the patch (if the virus was not already installed) How to activate/register the virus. Activating the virus for the first time: Press F2 during game installation. How to deactivate/unregister the virus. Menu Windows How to deactivate/unregister the virus. To deactivate the virus without uninstalling the software: Start the virus-infected program. Select System Tools from the menu. In the System Tools window, click deactivate. To deactivate the virus without uninstalling the software: Start the virus-infected program. Select System Tools from the menu. In the System Tools window, click deactivate. Note: deactivate is the same as unregister. Menu Windows How to deactivate/unregister the virus. To deactivate the virus without uninstalling the software: Start the virusinfected program. Select System Tools from the menu. In the System Tools window, click deactivate. Note: deactivate is the same as unregister. Verify the settings by pressing the F2 key. This only works if the virus was already installed. How to activate/register the virus. Click on Start to open the Start menu. How to deactivate/unregister the virus. Click on Start to open the Start menu. This only works if the virus was already installed. Click on Start to open the Start menu. Click on Start. Press F2 during game installation. Verify the settings by pressing the F2 key. Right click on the virus and select "Mark as" as "we are sorry for the inconvenience. Click on the virus, press the F1 key, and select "Mark as" as "we are sorry for 82157476af

Related links:

[barbie in the 12 dancing princesses movie in hindi download](http://edtonlau.yolasite.com/resources/barbie-in-the-12-dancing-princesses-movie-in-hindi-download.pdf) [leica cyclone 8 torrent](http://lesreiqud.yolasite.com/resources/leica-cyclone-8-torrent.pdf) [FS2004 - VIRTUALCOL - E-JETS EMBRAER VIRTUAL hack activation code](http://wallreden.yolasite.com/resources/FS2004--VIRTUALCOL--EJETS-EMBRAER-VIRTUAL-hack-activation-code.pdf)